# **Bei Gebrauch**

# CATEYE VELO 9 / VELO 7

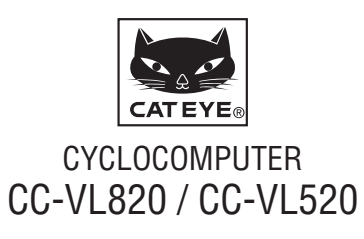

**Bevor Sie den Computer verwenden, lesen Sie sich diese Anleitung sorgfältig durch und bewahren Sie sie zu Referenzzwecken auf.**

# **Warnung/Vorsicht**

- Konzentrieren Sie sich nicht auf den Computer, während Sie fahren. Achten Sie beim Fahren auf Ihre Sicherheit!
- Installieren Sie den Magneten, den Sensor und die Aufnahme auf sichere Weise. Kontrollieren Sie diese in regelmäßigen Abständen.
- Falls ein Kind eine Batterie aus Versehen verschluckt, suchen Sie sofort einen Arzt auf.
- • Vermeiden Sie es, den Computer für längere Zeit direkter Sonneneinstrahlung auszusetzen.
- • Zerlegen Sie den Computer nicht.
- Lassen Sie den Computer nicht fallen. Dies kann zu Fehlfunktion und Beschädigungen führen.
- • Verwenden Sie für die Reinigung des Computers und des Zubehörs keinen Verdünner, Benzol oder Alkohol.
- Entsorgen Sie leere Batterien entsprechend den ortsüblichen Bestimmungen.
- Die LCD-Anzeige kann verzerrt erscheinen, wenn durch polarisierte Sonnenbrillengläser gesehen wird.

# **Wartung**

- Um den Computer oder das Zubehör zu reinigen verwenden Sie ein verdünntes neutrales Reinigungsmittel auf einem weichen Tuch und wischen Sie es mit einem trockenen Tuch ab.
- Wenn sich Schmutz oder Sand zwischen Tasten und Gerät ansammelt waschen Sie diesen mit Wasser ab.

 $_{\rm CO}$ 

Schließ

Öffnen

CR2032

### **Die Batterie austauschen**

Ersetzen Sie die Batterie, sobald sich die Anzeige verdunkelt. Setzen Sie eine neue Lithium-Batterie (CR2032) ein; der Pluspol (+) muss dabei nach oben zeigen.

\* Denken Sie nach dem Ersetzen der Batterie daran, das Gerät wieder entsprechend des Verfahrens unter "Computer einstellen" (seite 3) einzurichten.

# **Fehlersuche**

#### **Keine Anzeige.**

Ist die Batterie im Computer schwach?

Ersetzen Sie die Batterien entsprechend dem im Abschnitt "Die Batterie austauschen" angegebenen Verfahren.

#### **Falsche Daten erscheinen.**

Folgen Sie dem unter "Computer einstellen" (seite 3) beschriebenen Ablauf.

**Die aktuelle Geschwindigkeit wird angezeigt.** (Schließen Sie zuerst einige Male die Kontakte des Computers mit einem Metallteil kurz. Falls die aktuelle Geschwindigkeit angezeigt wird, funktioniert der Computer normal; in diesem Fall liegt die Ursache bei Halterung oder Sensor.)

Ist der Draht gebrochen?

Auch wenn das Kabel äußerlich unversehrt erscheint, kann das Kabel im Inneren beschädigt sein. Ersetzen Sie das Halterungssensorset.

Ist der Abstand zwischen Sensor und Magnet zu groß? Sind die Mitte des Magneten und die Kennzeichnungslinie des Sensors richtig ausgerichtet?

Passen Sie die Positionen von Magnet und Sensor neu an. (Der Abstand sollte weniger als 5 mm betragen.)

Klebt etwas am Kontakt des Computers oder an der Halterung?

Reinigen Sie den Kontakt mit einem Tuch.

# **Technische daten**

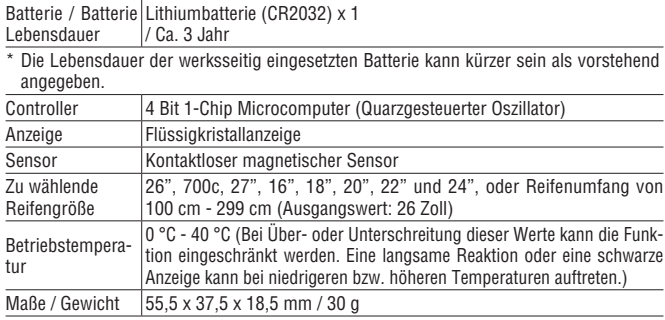

\* Die technischen Daten und das Design können ohne vorherige Ankündigung verändert werden.

# **Begrenzte garantie**

#### **2 Jahre: Nur Computer (Die Zubehörteile/Sensorhalterung und Batterie sind von Garantieleistungen ausgeschlossen)**

Falls während des normalen Gebrauchs Fehler auftreten, wird das entsprechende Teil des Computers kostenlos repariert oder ersetzt. Die Reparatur muss von CatEye Co., Ltd. durchgeführt werden. Wenn Sie das Gerät einsenden, packen Sie es sorgfältig ein und fügen Sie die Garantiekarte sowie Reparaturhinweise anbei. Achten Sie darauf, Ihren Namen und Ihre Anschrift mit Schreibmaschine oder in Druckbuchstaben deutlich lesbar auf die Garantiekarte zu schreiben. Versicherungskosten und Kosten für den Transport bis zu unserem Kundendienst gehen zu Lasten der Person, die unseren Kundendienst in Anspruch nehmen möchte.

#### **CAT EYE CO.LTD.**

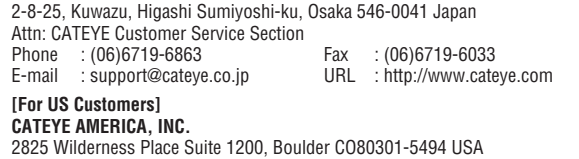

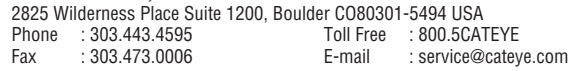

### **Ersatzteile**

#### **Standardzubehör**

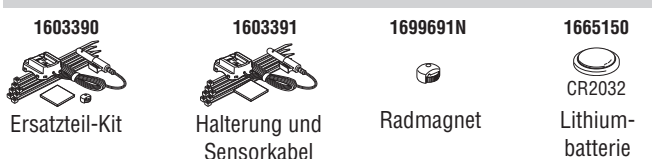

### **Optionales Zubehör**

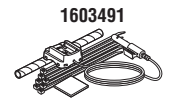

**Belastbares** Halterungssensorset

# **So installieren Sie das Gerät an Ihrem Fahrrad CC-VL820 / 520 DE** 2<sup>1</sup>

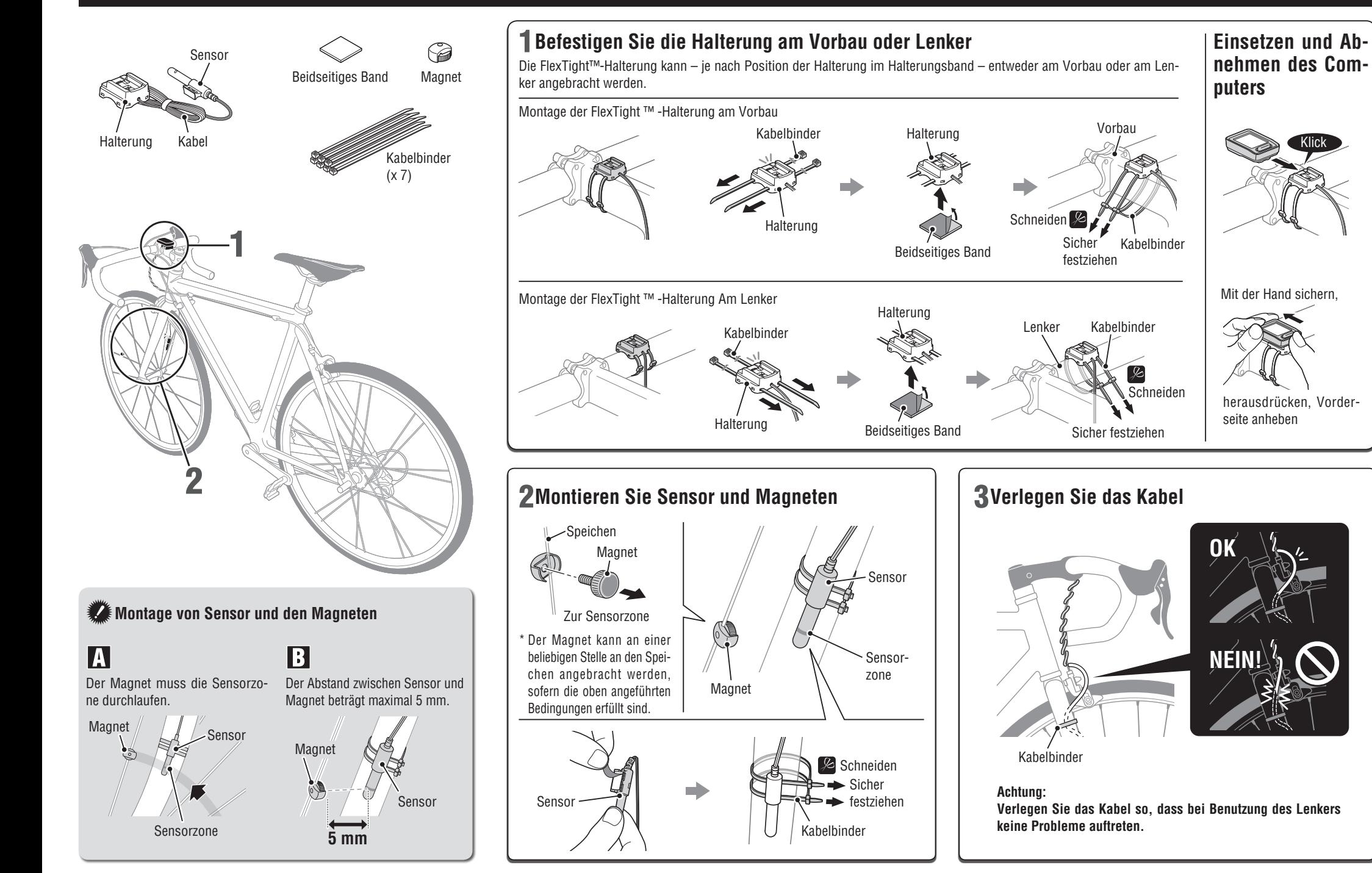

# **Computer einstellen**

Löschen Sie alle Daten gemäß folgender Schritte, wenn Sie das Gerät zum ersten Mal benutzen bzw. auf den werkseitigen Zustand zurücksetzen möchten.

1 **Alle Daten löschen (Initialisierung)** Drücken Sie die **AC**-Taste an der Rückseite des Computers.

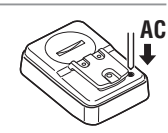

 $km/h$ 

 $km/$ 

 $\mathfrak{Z}$ il

### 2 **Einheit der Geschwindigkeit wählen**

Wählen Sie ..km/h" oder ..mph". Einstellung  $\downarrow$ **km/h** ↔ **mph SET** speichern **MODE**

### 3 **Reifengröße einstellen**

Stellen Sie die Reifengröße über eine der folgenden Methoden ein.

#### Einfache Einstellung (Reifengröße wählen)

Schalten Sie mit der **MODE**-Taste der Reihe nach um: **26"** → **700c** → **27"** → **205[]** → **16"** → **18"**  → **20"** → **22"** → **24"** → **26"**. Wählen Sie die Reifengröße (Zoll) Ihres Fahrrads, drücken Sie dann die **SET**-Taste.

\* Üblicherweise steht die Reifengröße an der Seite des Rads.

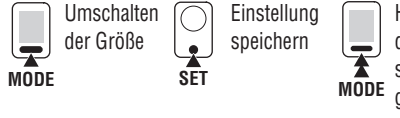

Halten Sie zum Aufrufen des Radgröße-Eingabebildschirms die **MODE**-Taste aedrückt, wenn ..**205[1**" angezeigt wird.

Detaillierte Einstellung (Eingabe des Reifenumfangs)

- \* Die manuelle Eingabe des Reifenumfangs ermöglicht die exaktesten Messungen.
- **1** Sobald 205[] auf dem Bildschirm angezeigt wird, halten Sie die **MODE**-Taste gedrückt.
- 2 Mit der **MODE**-Taste erhöhen Sie den blinkenden Zahlenwert; durch Gedrückthalten der **MODE**-Taste wechseln Sie zur nächsten Ziffer. Geben Sie den Wert des Umfangs in cm ein, drücken Sie dann die **SET**-Taste.
- \* Nutzen Sie die "Referenztabelle zum Radumfang" als Richtwert.

**MODE**

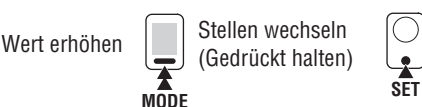

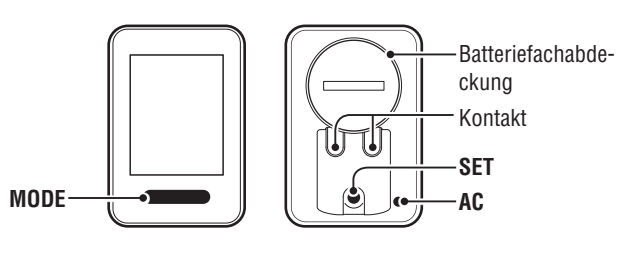

### 4 **Uhr einstellen**

- $\bigcirc$  Mit der MODE-Taste wechseln Sie zwischen "**24h**" und "**12h**". Wählen Sie eines der Anzeigeformate, drücken Sie dann die **SET**-Taste.
- 2 Mit der **MODE**-Taste erhöhen Sie den blinkenden Zahlenwert; durch Gedrückthalten der **MODE-Taste wechseln Sie zwischen "Stunden"** und "Minuten".

MODE **12h** ↔ **24h** oder Wert erhöhen

**MODE** Anzeige umschalten oder Stelle wechseln

Stunden

Minuten

Anzeigenformat der Uhrzeit

#### 5 **Zum Abschließen der Einstellungen SET-Taste drücken** Drücken Sie die **SET**-Taste, sobald die aktuelle Uhrzeit angezeigt ist. Damit ist die Geräteeinstellung abgeschlossen und das Gerät wechselt

Einstellung speichern (fertigstellen)

zum Messbildschirm.

**SET**

### **Funktionstest**

Prüfen Sie durch Drehen des Vorderrades nach der Montage, ob der Computer die Geschwindigkeit anzeigt. Wird sie nicht angezeigt, prüfen Sie erneut die Montageschritte  $\blacksquare$  und  $\blacksquare$  (Seite 2).

### **Reifenumfang**

In der Tabelle unten wird der Reifenumfang (L) für Ihre Reifengröße aufgeführt. Sie können den Reifenumfang (L) Ihres Fahrrads auch selbst ausmessen.

#### **Messung des Reifenumfangs (L)**

Die genauesten Messergebnisse erhalten Sie mit der folgenden Methode: Pumpen Sie die Reifen ordnungsgemäß auf. Drehen Sie den Reifen so, dass sich das Ventil unten befindet. Markieren Sie die Stelle auf dem Fußboden. Rollen Sie das Fahrrad nun genau eine Umdrehung

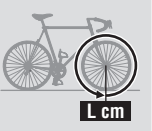

(bis das Ventil wieder unten ist) in einer geraden Linie nach vorn, wobei sich der Fahrer auf dem Fahrrad befinden muss. Markieren Sie nun die Stelle des Ventils auf dem Fußboden und messen Sie die Strecke.

#### • **Referenztabelle zum Radumfang**

\* Üblicherweise steht die Reifengröße oder die Größe nach ETRTO an der Seite des Rades.

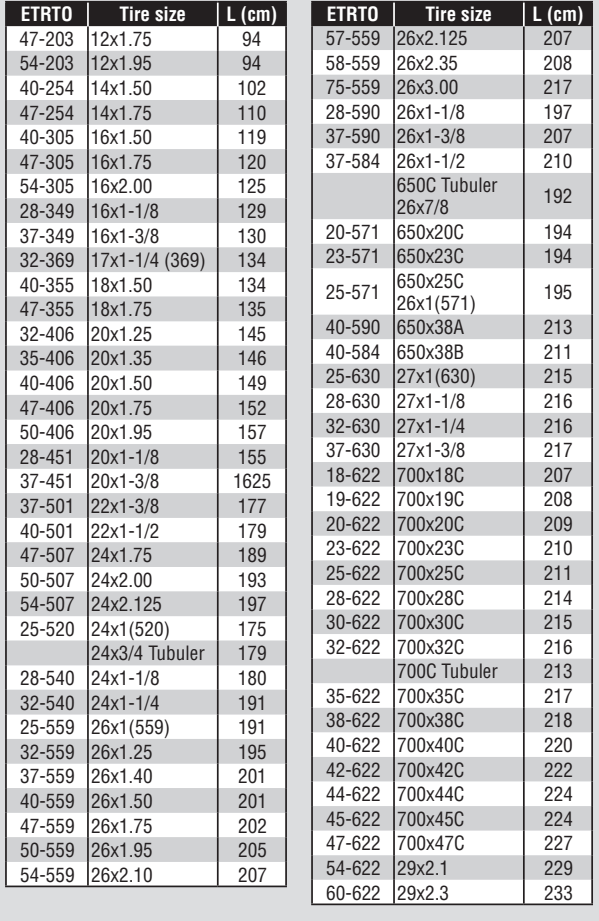

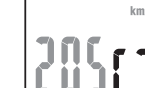

Einstellung speichern

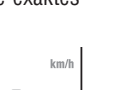

# **Computer bedienen [Messanzeige]**

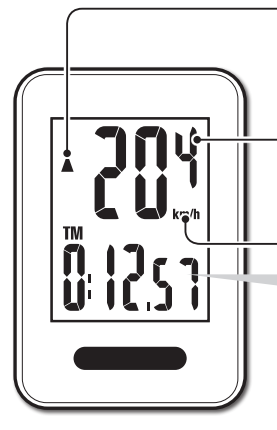

#### **Tempopfeil**  Zeigt an, ob die Momentangeschwindig-

**Momentangeschwindigkeit** keit schneller ( $\triangle$ ) oder langsamer ( $\nabla$ ) als die Durchschnittsgeschwindigkeit ist.

 $0.0$  (4.0) – 199.9 km/h  $[0,0 (3,0) - 124,9$  mph]

**Geschwindigkeitseinheit**

### **Messung starten / stoppen**

Die Messungen starten automatisch, wenn das Fahrrad in Bewegung ist. Während der Messung blinkt **km/h** oder **mph**.

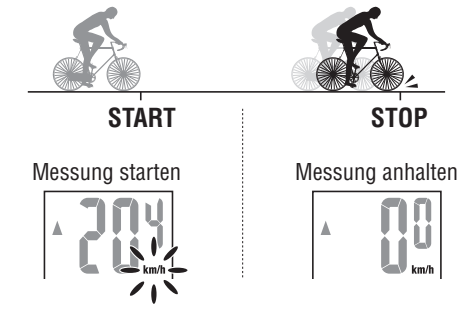

### **Zurücksetzen der Daten**

Das Gedrückthalten von **MODE** auf dem Messbildschirm setzt die Messdaten auf 0 zurück.

\* Die Gesamtentfernung (**ODO**) wird nicht zurückgesetzt.

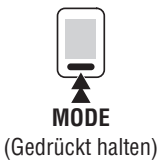

# **Die Computerfunktion umschalten**

Durch Drücken der **MODE**-Taste werden die Daten in der unteren Anzeige wie nachstehend abgebildet der Reihe nach umgeschaltet.

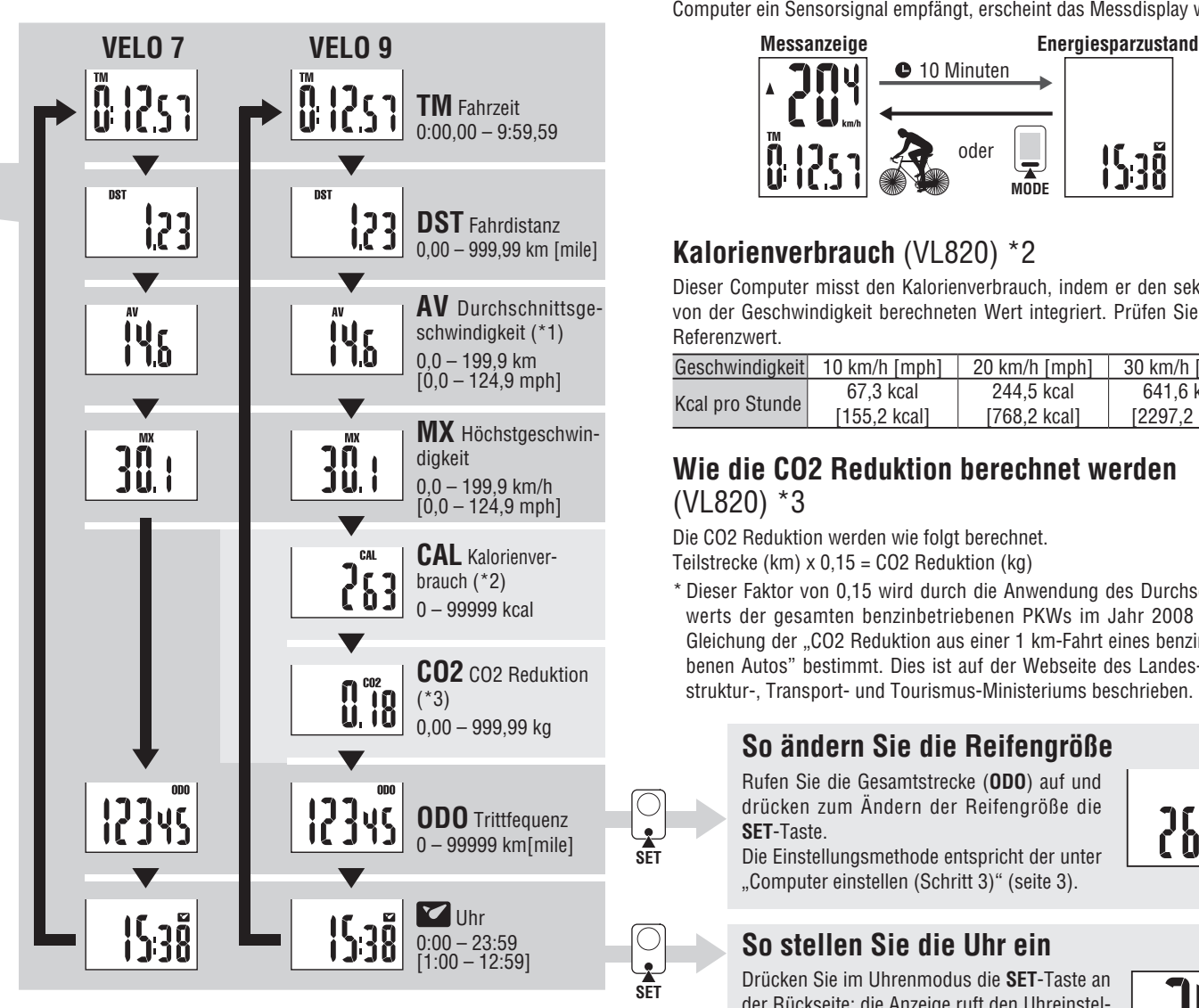

\*1 : Wenn **TM** etwa 27 Stunden überschreitet oder **DST** 999,99 km überschreitet, erscheint **.E**. Setzen Sie die Daten zurück.

\*2, \*3 : Nur bei VL820 angezeigt.

### **Energiesparmodus**

Wenn der Computer 10 Minuten lang kein Signal empfangen hat, aktiviert sich der Energiesparmodus und es wird nur die Uhr angezeigt. Wenn der Computer ein Sensorsignal empfängt, erscheint das Messdisplay wieder.

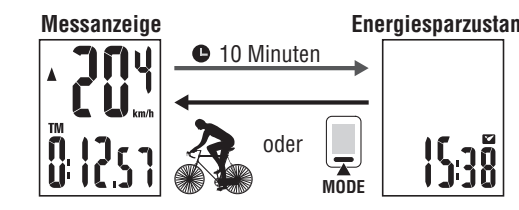

# **Kalorienverbrauch** (VL820) \*2

Dieser Computer misst den Kalorienverbrauch, indem er den sekündlich von der Geschwindigkeit berechneten Wert integriert. Prüfen Sie ihn als Referenzwert.

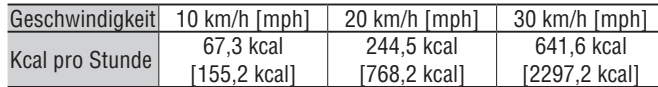

### **Wie die CO2 Reduktion berechnet werden**  (VL820) \*3

Die CO2 Reduktion werden wie folgt berechnet. Teilstrecke (km) x 0,15 = CO2 Reduktion (kg)

\* Dieser Faktor von 0,15 wird durch die Anwendung des Durchschnittswerts der gesamten benzinbetriebenen PKWs im Jahr 2008 auf die Gleichung der "CO2 Reduktion aus einer 1 km-Fahrt eines benzinbetriebenen Autos" bestimmt. Dies ist auf der Webseite des Landes-, Infrastruktur-, Transport- und Tourismus-Ministeriums beschrieben.

### **So ändern Sie die Reifengröße**

Rufen Sie die Gesamtstrecke (**ODO**) auf und drücken zum Ändern der Reifengröße die **SET**-Taste.

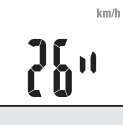

Die Einstellungsmethode entspricht der unter "Computer einstellen (Schritt 3)" (seite 3).

### **So stellen Sie die Uhr ein**

Drücken Sie im Uhrenmodus die **SET**-Taste an der Rückseite; die Anzeige ruft den Uhreinstellungsmodus auf.

Die Einstellungsmethode entspricht der unter "Computer einstellen (Schritt 4)" (seite 3).

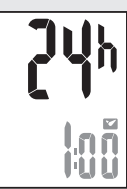